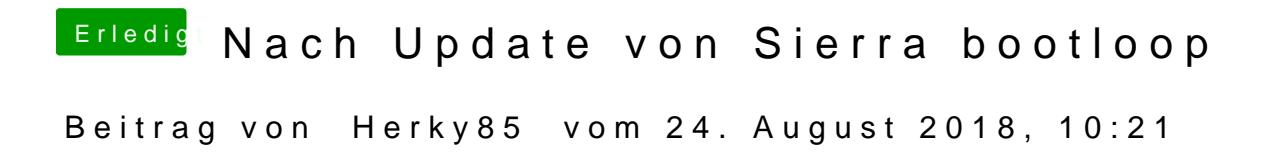

Ich habe vorhin ein Update gemacht und hänge nun in einem bootloop.

Ich nutze Ozmosis.

Beitrag von crusadegt vom 24. August 2018, 10:25

Dann solltest du deine Kexte aktualiseren.. die KP zeigt die AppleALC... Dafür haben wir einen Kextupdater hier im Forum

Kommst du über n Single User mode rein?

Beitrag von Herky85 vom 24. August 2018, 10:30

Mit welcher Tastenkombination beim starten komme ich da hinein? Ich hatte noch nie so ein Problem und die AppleALC hatte ich vor dem Up eingefügt, da ich nur ton über HDMI habe aber sonst nicht. Er startete auch noch heute morgen mit der AppleALC und es war die neuste

Beitrag von crusadegt vom 24. August 2018, 10:32

Hast du dazu auch passend den LiLu Kext aktualisert?

Sollte bei Ozmosis CMD + V sein...

Beitrag von Herky85 vom 24. August 2018, 10:37

Komme so nicht rein, der Text wird nur länger. Habe nur die AppleAlC aktualisiert.

Beitrag von crusadegt vom 24. August 2018, 10:40

Hmmm... Dann liegts vill an Lilu...

Ich kenn mich bei Ozmosis leider Anboeh@tganiwsender einer der anderen Mods weiß sicher, wie man das laden bestimmter Kexte unter Ozmosis verhindern I

Beitrag von Herky85 vom 24. August 2018, 10:51

Ich weiß nicht, ob es meine Fehler beseitigen wird, hätte noch ein Thi Sierra, damit könnte ich einen Stick erstellen

Beitrag von crusadegt vom 24. August 2018, 11:10

N Stick wäre ratsam... Clover draufpacken und mal probieren zu starten darü Als Kext nur FAke smc

Beitrag von Herky85 vom 24. August 2018, 11:23

Lade gerade das notwendige herunter, reicht es wenn ich den kext lösche?

Beitrag von crusadegt vom 24. August 2018, 11:30

Ich würde sämtliche Kexte die in der EFI installiert sind aktualisieren... [Kext Upd](https://www.hackintosh-forum.de/index.php/Thread/32621-Kext-Updater/)ater hiermit

Beitrag von Herky85 vom 24. August 2018, 17:34

ich habe den Kext über Windows gelöscht, habe aber nun immer noch eine Ke Ich habe nun drüber installiert und Update jetzt noch den Kext Updat lassen,

da ich immer noch keinen Ton über das Mainboard habe, nur über HDMI.

Beitrag von crusadegt vom 24. August 2018, 22:00

Hast du mal in den Einstellungen geschaut ob noch weitere soundgeräte erka

Beitrag von Herky85 vom 25. August 2018, 08:59

Nur 4mal HDMI